# **Training Package [Onyx Admin] - Overview**

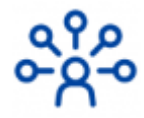

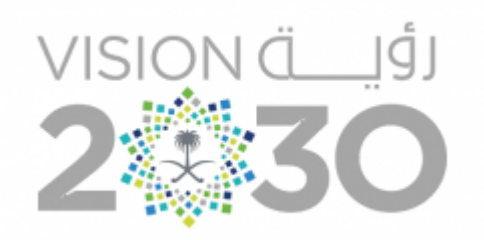

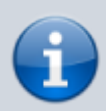

**Target Group**: Imaging Admins

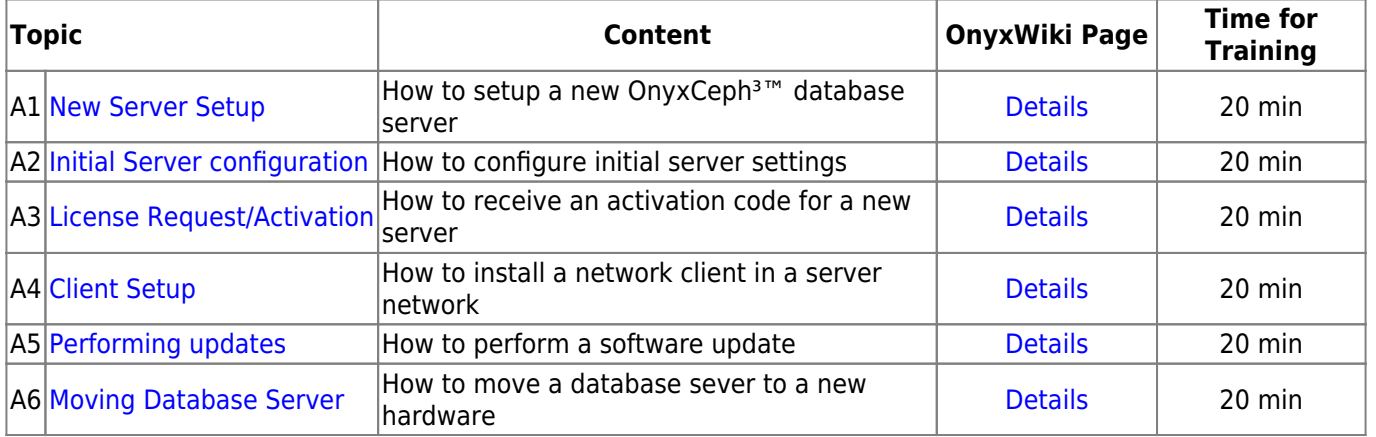

### **A1. New Server Setup**

This instruction is only needed if a new clinic server has to be installed

- Request Download
- Perform Server Installation
- Share IP Port
- Install Client

[Details](http://www.onyxwiki.net/doku.php?id=moh:tp_admin1)

## **A2. Initial Server Configuration**

This instruction is only needed if a new clinic server has to be installed

- Create Onyx PDF folder
- Import Patches
- Set PDF Export Folder
- Set Analysis
- Adjust Image Type Settings
- Create Global Template

#### [Details](http://www.onyxwiki.net/doku.php?id=moh:tp_admin2)

### **A3. License Request/Activation**

This instruction is only needed if a new clinic server has to be activated

- Fill out
- Submit Request
- Activation

#### [Details](http://www.onyxwiki.net/doku.php?id=moh:tp_admin3)

### **A4. Client Setup**

This instruction is needed if a new client in the network of an existing clinic server has to be installed

- Run Installer
- Establish Server Connection
- Create Onyx PDF folder

**[Details](http://www.onyxwiki.net/doku.php?id=moh:tp_admin5)** 

### **A5. Performing Updates**

This instruction is needed to perform avaiable application updates on the clinic server

• Instructions

[Details](http://www.onyxwiki.net/doku.php?id=moh:tp_admin6)

### **A6. Moving Database Server**

This instruction is only needed if an existing server hardware has to be replaced

• Instructions

### [Details](http://www.onyxwiki.net/doku.php?id=moh:tp_admin7)

From: <http://www.onyxwiki.net/>- **[OnyxCeph³™ Wiki]**

Permanent link: **[http://www.onyxwiki.net/doku.php?id=moh:tp\\_admin](http://www.onyxwiki.net/doku.php?id=moh:tp_admin)**

Last update: **2022/03/15 13:19**

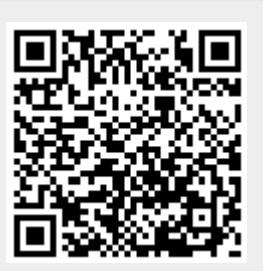